# How to produce xml-commons website with Apache Forrest

# **Table of contents**

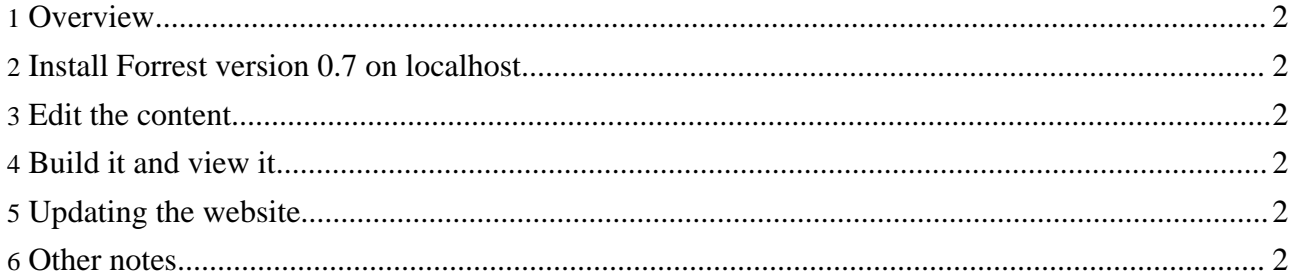

## <span id="page-1-0"></span>**1. Overview**

This is the procedure for building the xml-commons website with Apache Forrest.

## <span id="page-1-1"></span>**2. Install Forrest version 0.7 on localhost**

Follow the document: Using [Forrest](http://xml.apache.org/forrest/your-project.html)

#### <span id="page-1-2"></span>**3. Edit the content**

vi src/documentation/content/xdocs/\*.xml

#### <span id="page-1-3"></span>**4. Build it and view it**

cd xml-commons forrest

which validates and builds the docs. If you want to only validate the xdocs then do 'forrest validate-xdocs'. You can get even faster turnaround for developing the docs by using 'forrest run' to run a live forrest webapp. When finished, do 'forrest' to build the full site.

#### <span id="page-1-4"></span>**5. Updating the website**

Copy everything in ./build/site over to the xml-site repository at xml-site/targets/commons and commit.

There is a cronjob on www.apache.org that does a regular cvs checkout to refresh the website.

#### <span id="page-1-5"></span>**6. Other notes**

There are some other general notes at  $xml$ -commons/readme-build.txt

A project sitemap has been added at src/documentation/sitemap.xmap There is a hard-coded path in our sitemap to the DocBook XSL stylesheets. If that is different on your system, then tweak the sitemap.xmap to suit.

Try to keep our skinconf.xml and forrest.properties in sync with the Forrest "fresh-site" stuff.